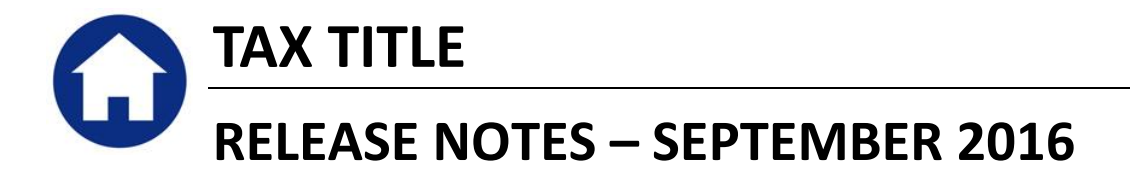

This document explains new product enhancements added to the ADMINS Unified Community for Windows Tax Title system.

### **Table of Contents**

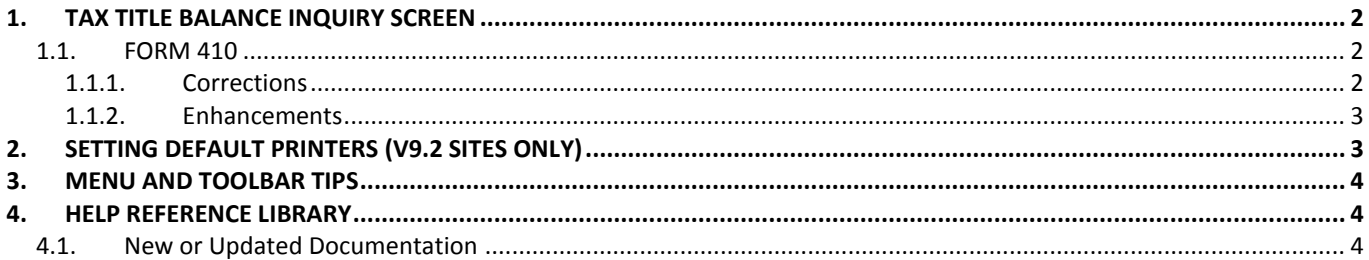

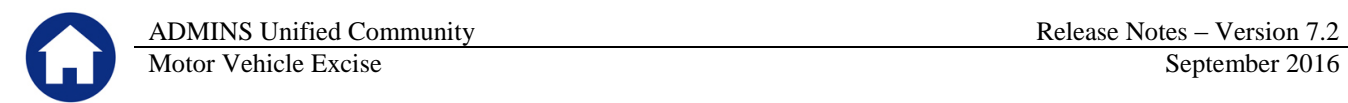

# <span id="page-1-0"></span>**1. TAX TITLE BALANCE INQUIRY SCREEN**

### <span id="page-1-1"></span>**1.1. FORM 410**

Form 410, which provides information required to redeem a parcel in Tax Title, may be printed from the Tax Title Balance Inquiry Screen. Select **Collections Tax Title Tax Title Balance Inquiry** and click on the **[Form 410]** button on the left side of the screen.

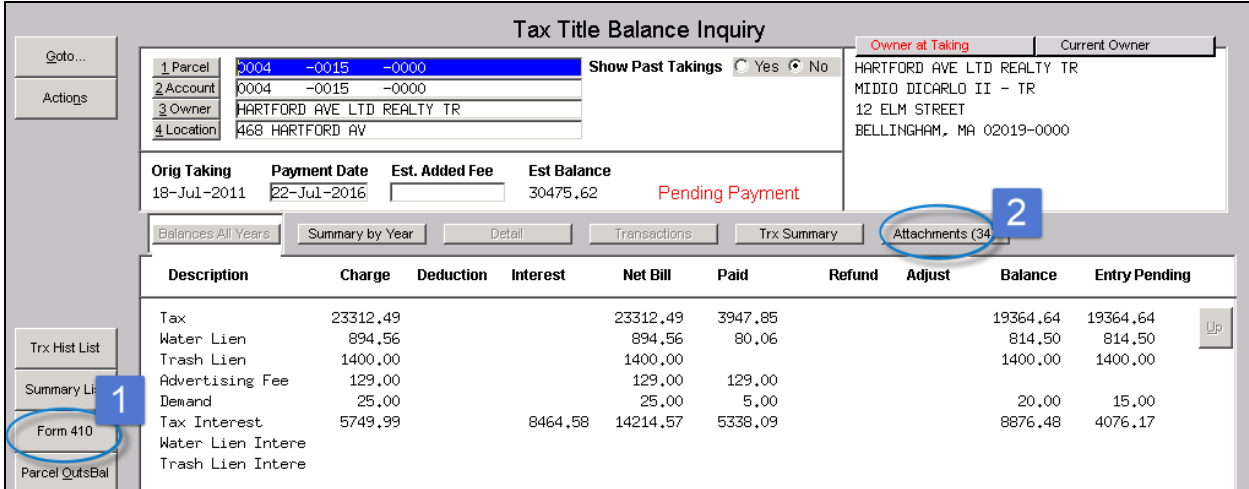

#### **1.1.1. Corrections**

<span id="page-1-2"></span>There was an issue when producing Form 410. A message similar to the following was displayed and required ADMINS intervention to clear an error flag.

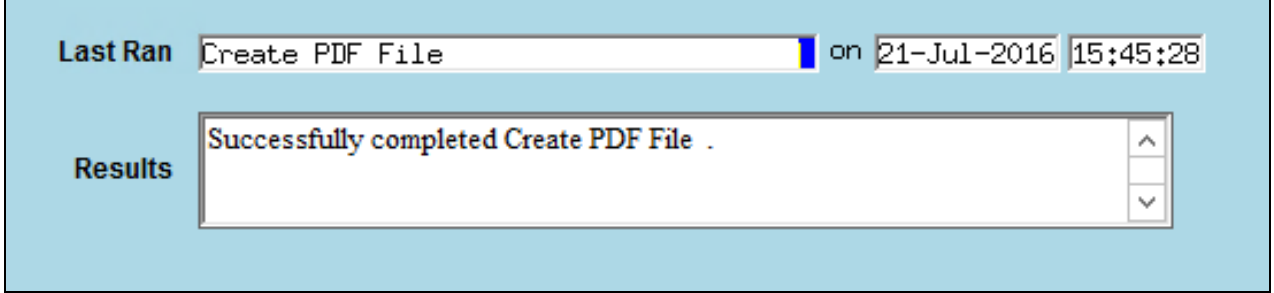

This was corrected and now the report will be displayed in the screen using the ADMINS Crystal Reports Viewer, so that the user may print the report. An image of the report will continue to be available on the attachments tab of the inquiry screen for printing or sending via email.

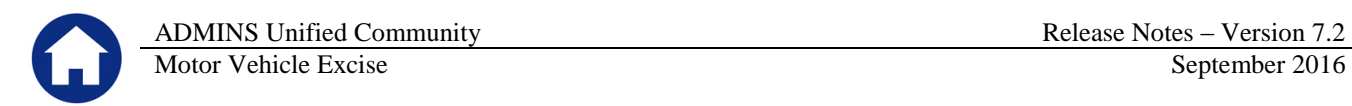

#### **1.1.2. Enhancements**

<span id="page-2-0"></span>In addition, some cosmetic work was done to the report.

- 1. A page number was added,
- 2. gridlines are included in the details section for reading ease, and
- 3. the signature block was moved to take advantage of the available space to the left of the totals.

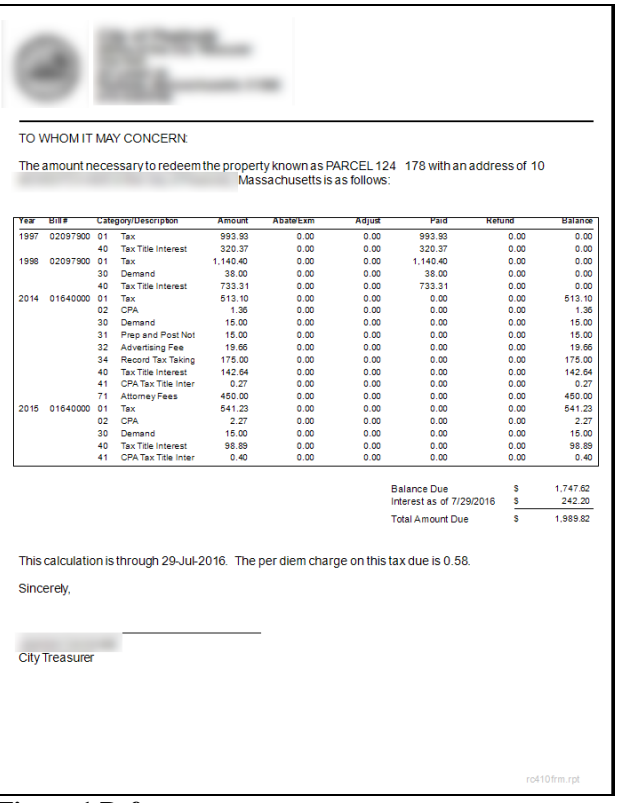

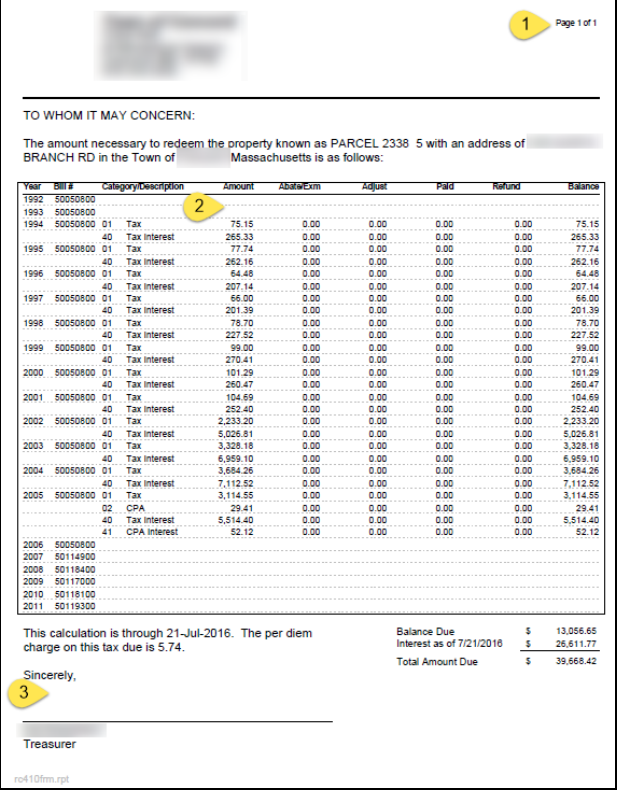

**Figure 1 Before Figure 2 After**

[TOC-SUP-SAPLAUC-2617]

# <span id="page-2-1"></span>**2. SETTING DEFAULT PRINTERS (V9.2 SITES ONLY)**

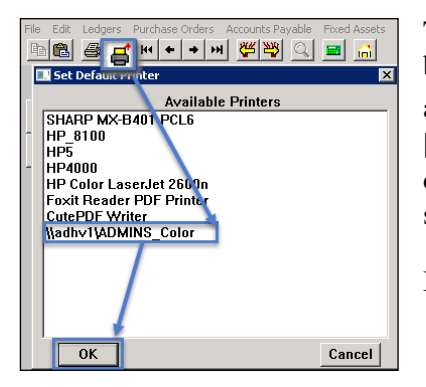

To allow AUC users to conveniently set their default printers, a new button has been added to all screens. Clicking this button lets the user select a default from a list of the **printers installed on the AUC server**. Find this button next to the **[Print]** button on the toolbar; click to display the available printers. Click on the desired printer and click on **[OK]** to set the default printer for use in your AUC session.

If you do not see this icon, then this option is not available on your site.

ADM-AUC-SY-7792]

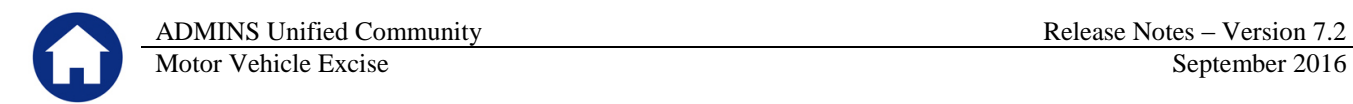

## <span id="page-3-0"></span>**3. MENU AND TOOLBAR TIPS**

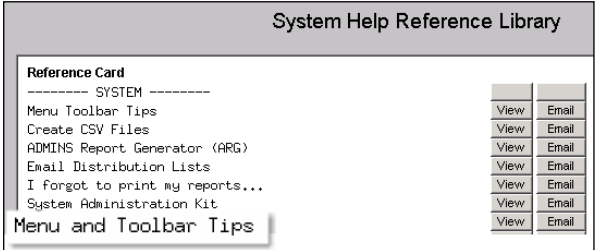

A reference card was updated to help acquaint the user with the menus and toolbars included in the AUC system. This reference card is available in all the Help Reference Libraries.

[ADM-AUC-SY-7991]

## <span id="page-3-1"></span>**4. HELP REFERENCE LIBRARY**

### <span id="page-3-2"></span>**4.1. New or Updated Documentation**

The following new or updated documentation was added to the Help Reference Library.

• SYSTEM Menu and Toolbar Tips